# MATLAB and R (for EEG)

Aron Hill

Cognitive Neuroscience Unit, Deakin University

# Why use code?

- Increasingly a requirement for working in teams
- Keep track of what you've done
- Do replicable/transparent research
	- Increasing no. of journals ask for code
- Share analysis pipelines
	- E.g., GitHub
- 

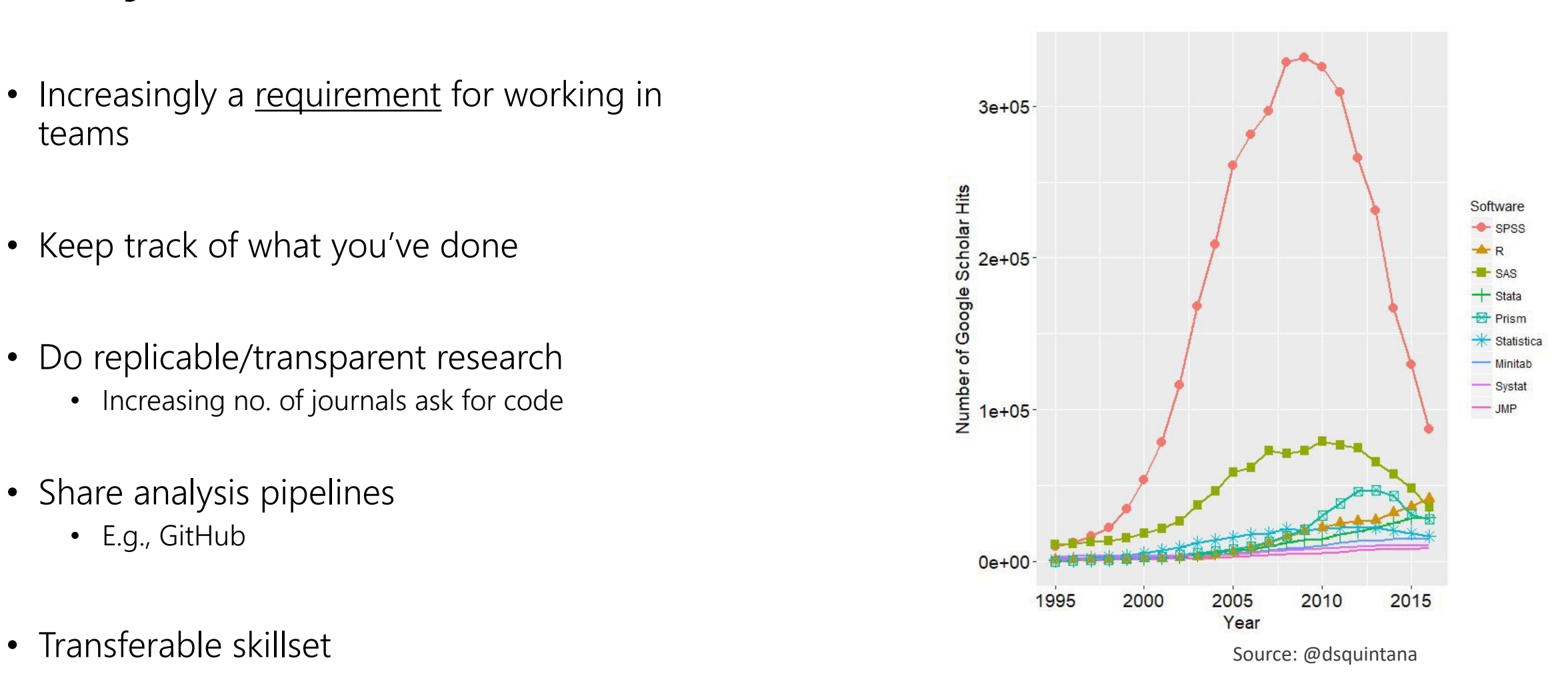

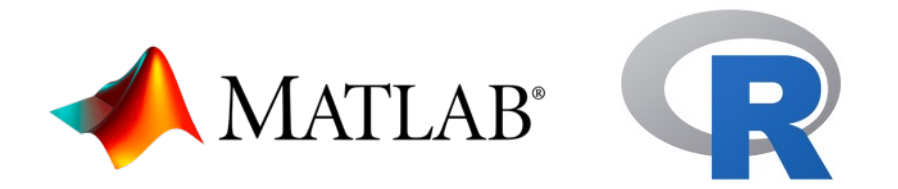

- Been around a long time
	- Large user/support base
	- Stood test of time
- Regularly updated
- Cross-platform support (win, mac)
- Many toolboxes/packages available to increase functionality
- Matlab is proprietary software (expensive)
- R is open source (free)

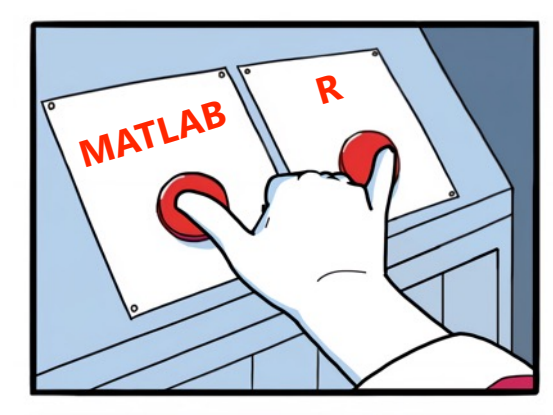

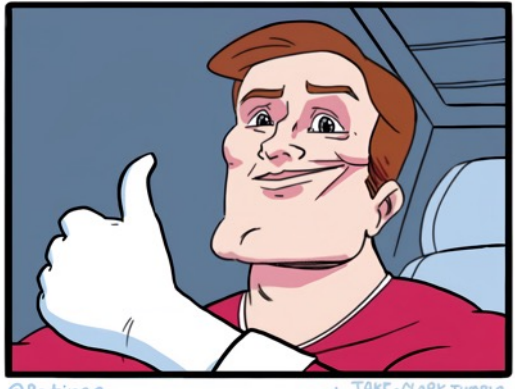

**@Petirep** 

+ JAKE-CLARK.TUMBLI

## A quick note on Python…

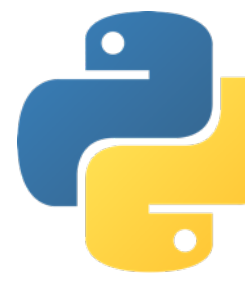

- Increasingly attractive option for EEG analysis
- Rapidly growing userbase
- EEG-focused toolboxes for M/EEG
	- MNE (https://mne.tools/stable/index.htm)
	- FOOOF (https://fooof-tools.github.io/fooof)

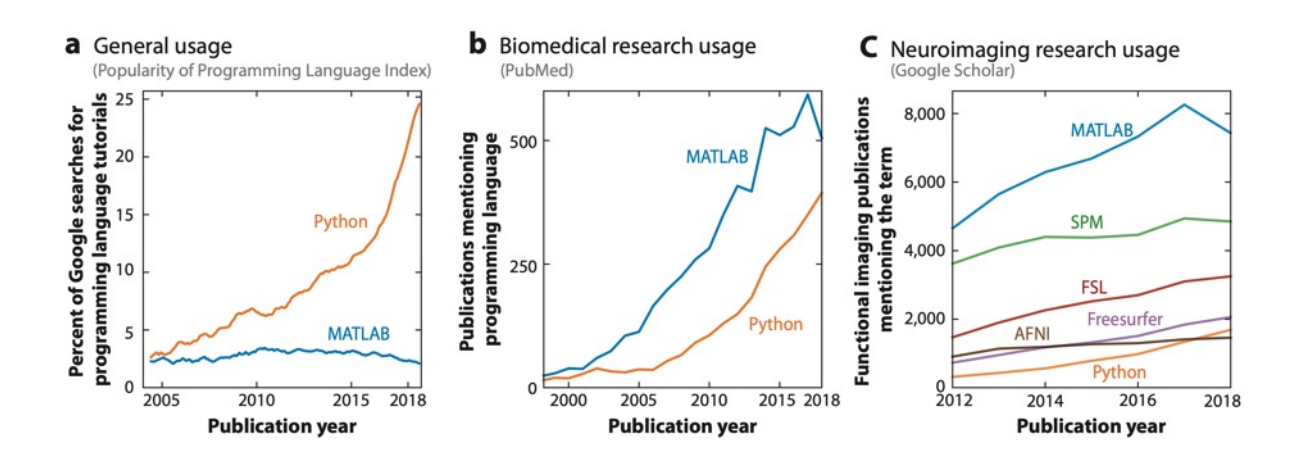

Source: Poldrack et al. (2019). *Annu. Rev. Biomed. Data Sci.*

# Useful features

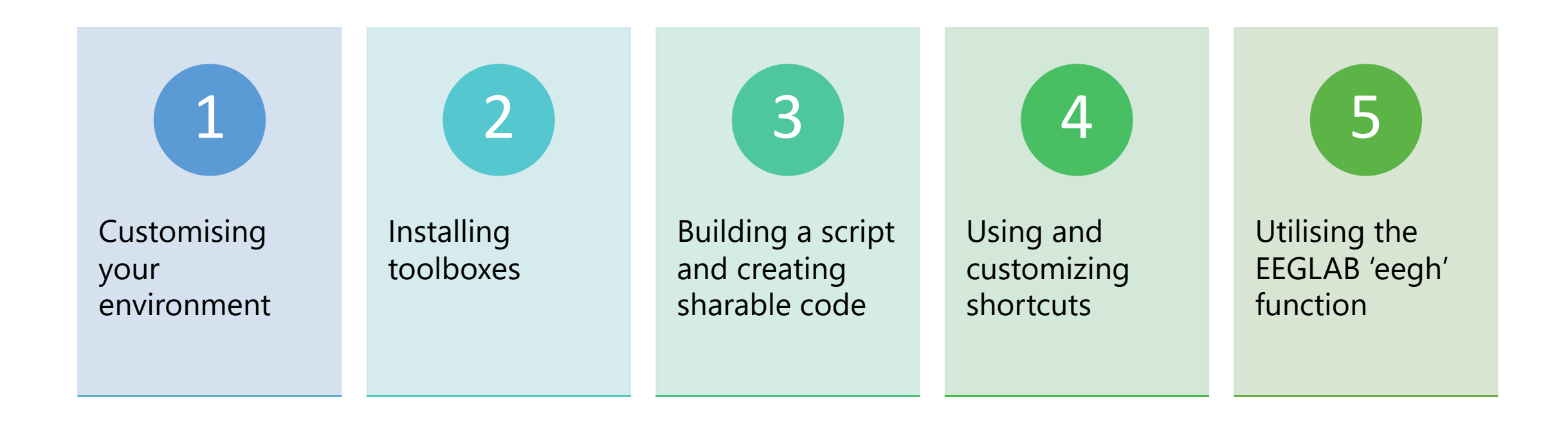

## 1: Customise your environment

### MATLAB RESERVE THE RESERVE THAT IS A RESERVE TO A RESERVE THAT IS A RESERVE TO A RESERVE THAT IS A RESERVE TO A RESERVE THAT IS A RESERVE THAT IS A RESERVE THAT IS A RESERVE THAT IS A RESERVE THAT IS A RESERVE THAT IS A RE

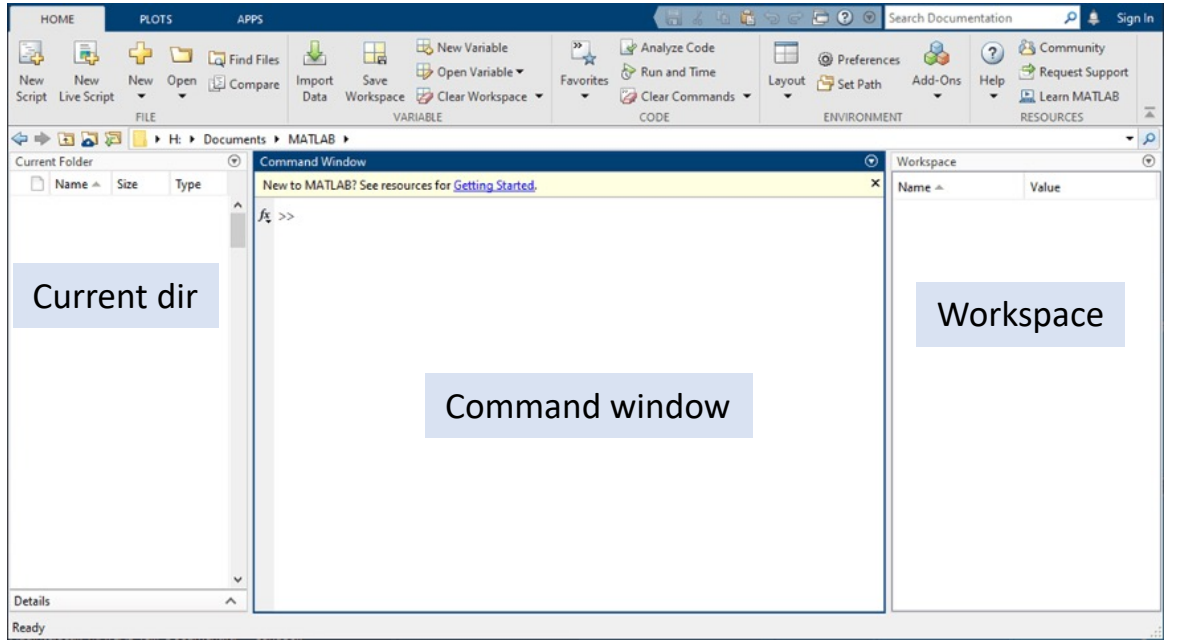

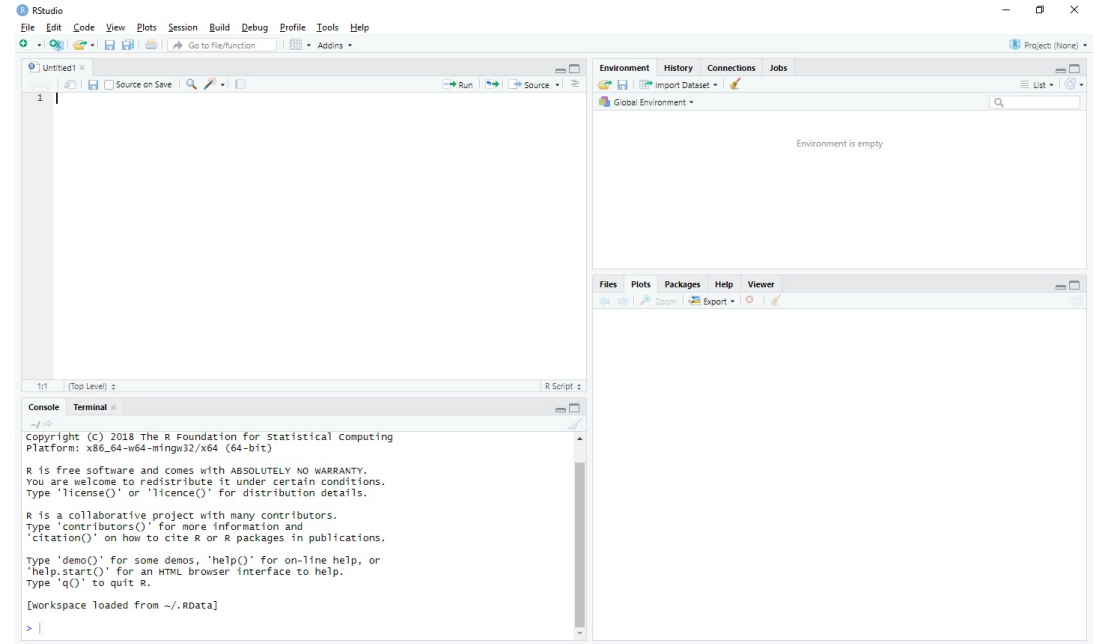

#### MATLAB

#### Home > Layout

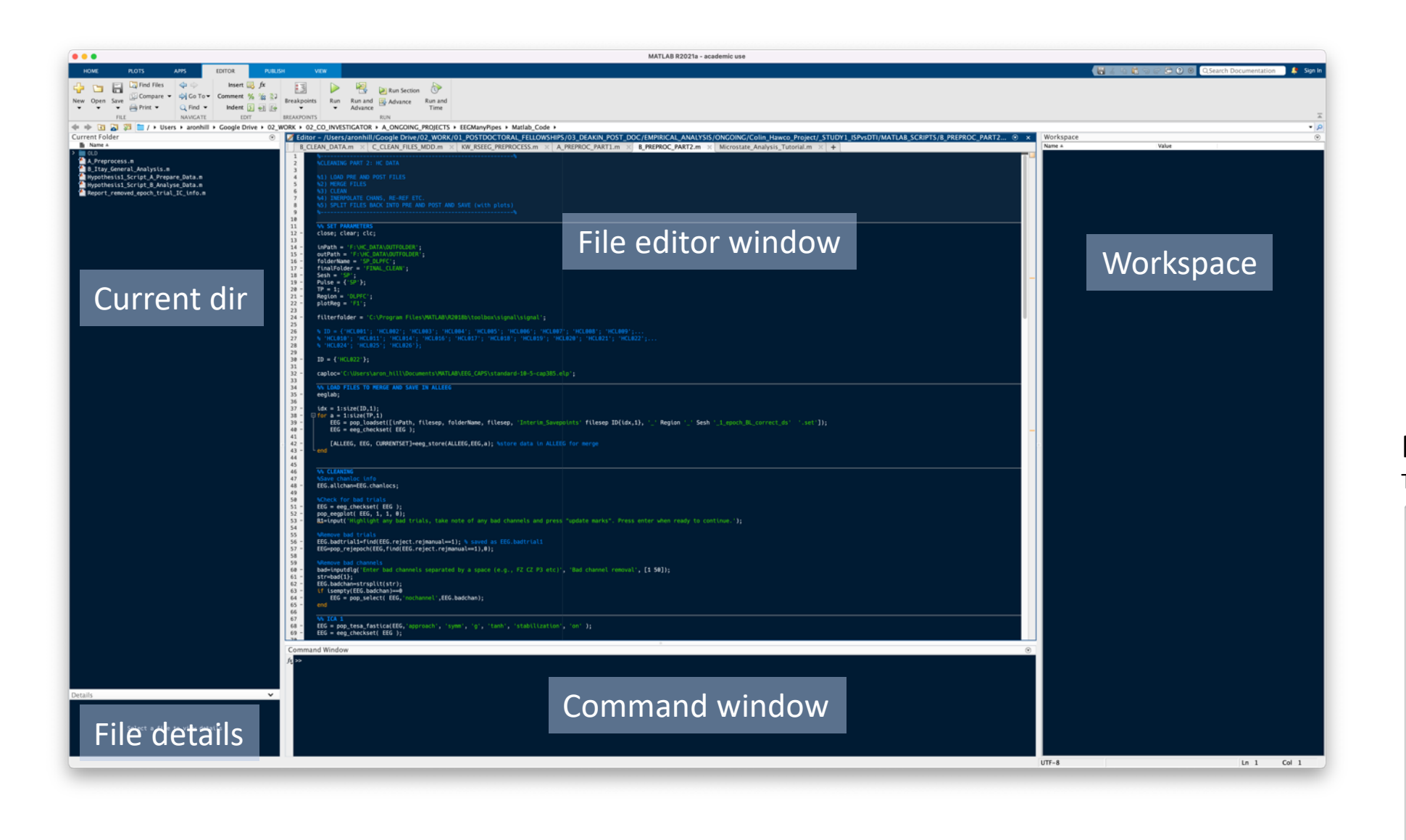

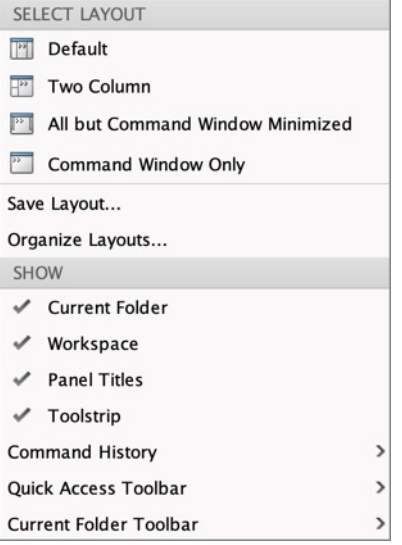

#### R Tools > Global Options > Pane Layout

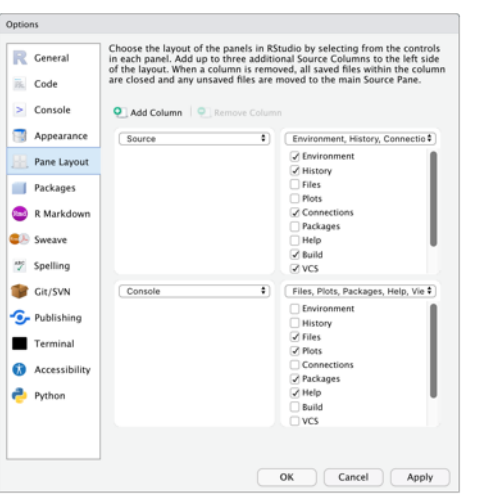

# Change colour scheme…

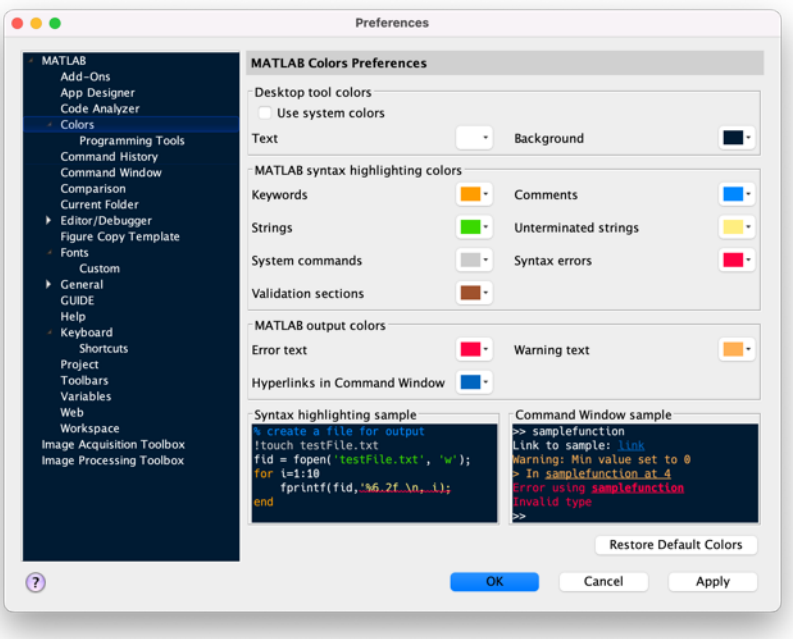

### Option 1: MATLAB Preferences **Option 2: Custom made toolboxes**

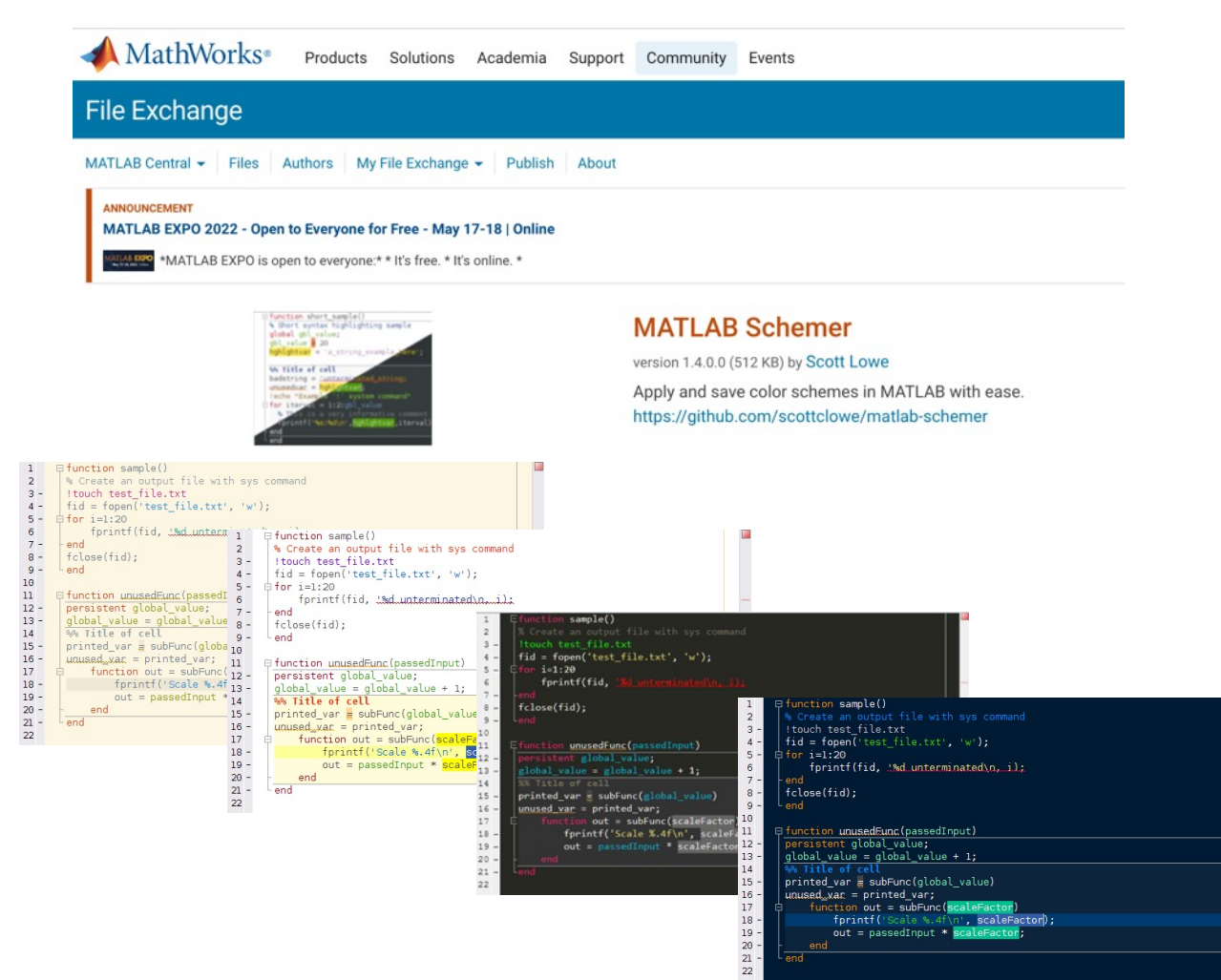

# Change colour scheme (R)

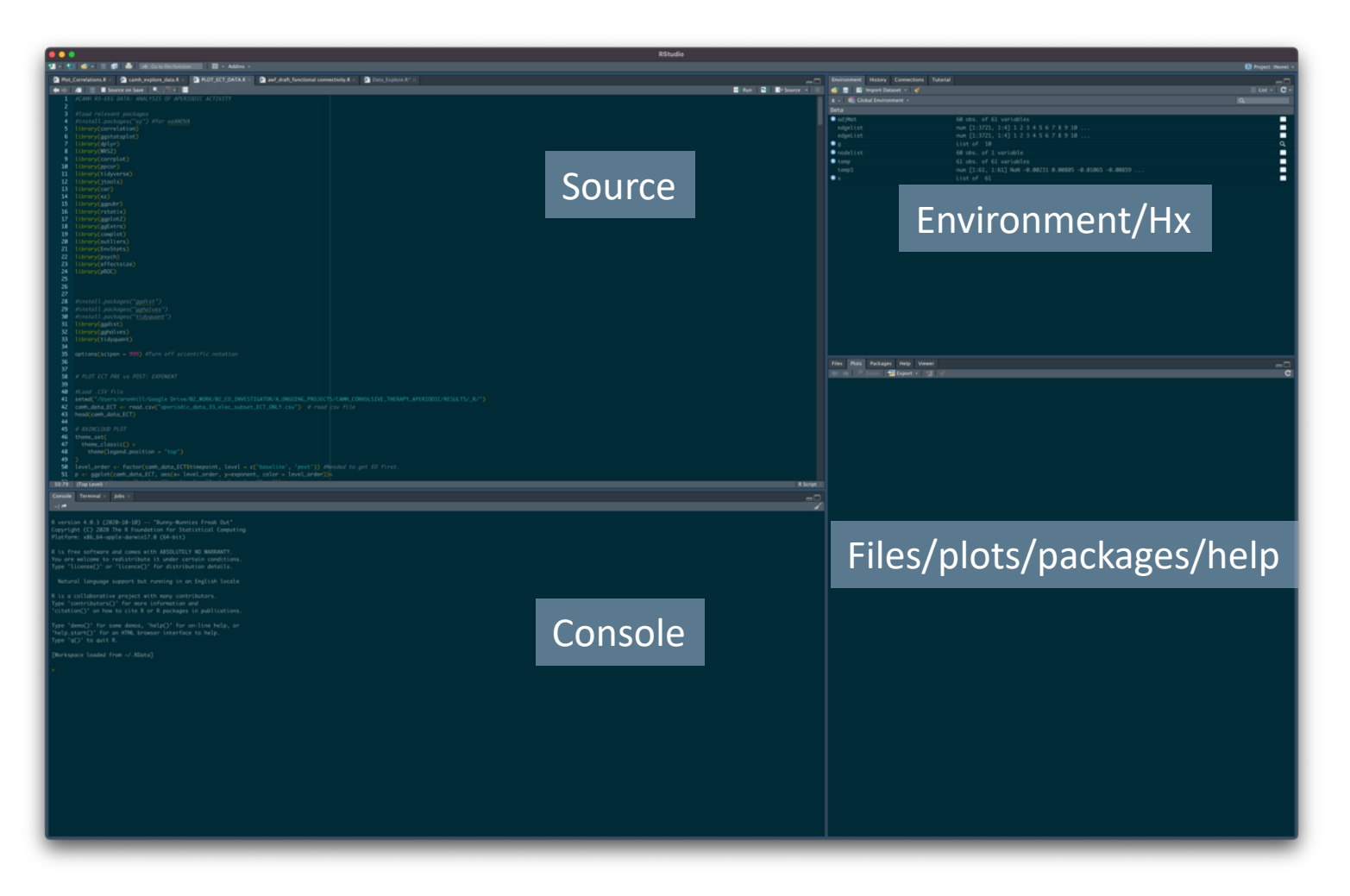

### Change Theme

### Tools  $\rightarrow$  Global Options...

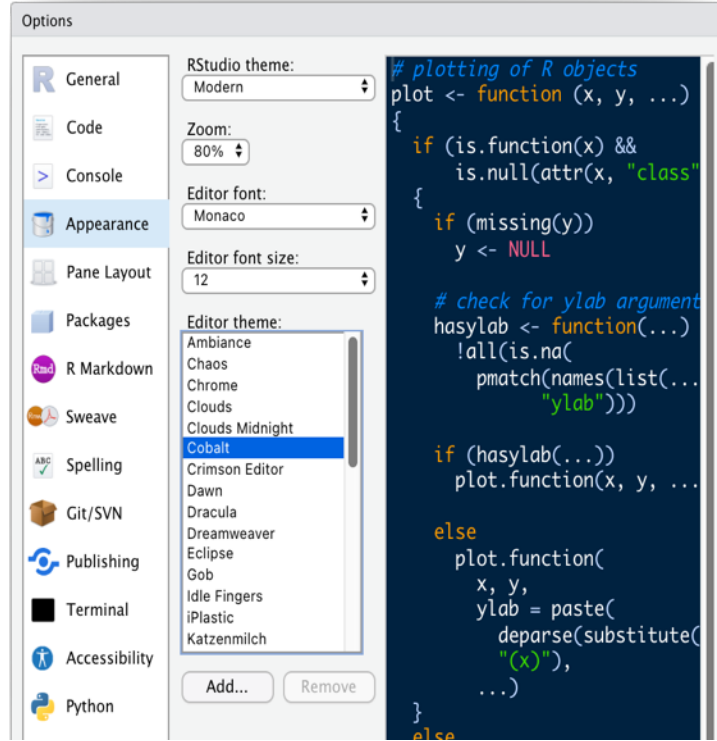

# 2. Installing Toolboxes

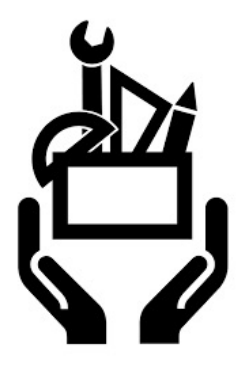

- Some toolboxes come as 'add-ons' to MATLAB and need to be installed to be installed to be installed to be in via the M[ATLAB installer.](https://sccn.ucsd.edu/eeglab/ressources.php)
- What is av[ailable depends on university license](https://www.fieldtriptoolbox.org/faq/requirements/)
	- *Signal processing toolbox*
		- Filters, power spectra, wavelets needed for some functions
	- *Statistics and machine learning toolbox*
		- Large no. of functions needed for some EEGLAB/Fieldtrip
	- *Image processing toolbox*
		- Image processing, analysis, and visualization functions
- Other third party toolboxes are free/open sour
	- EEGLAB: https://sccn.ucsd.edu/eeglab/ressources.php
	- Fieldtrip: https://www.fieldtriptoolbox.org/faq/requirer

## Checking installed toolboxes

- Use the *'ver'* command to show a list of installed toolboxes
- Also displays MATLAB version information

#### MATLAB RESERVE THE RESERVE TO A RESERVE THE RESERVE TO A RESERVE THE RESERVE TO A RESERVE THE RESERVE THAT A R

 $\mathsf{l}_{\infty}$  ver

#### **Command Window**

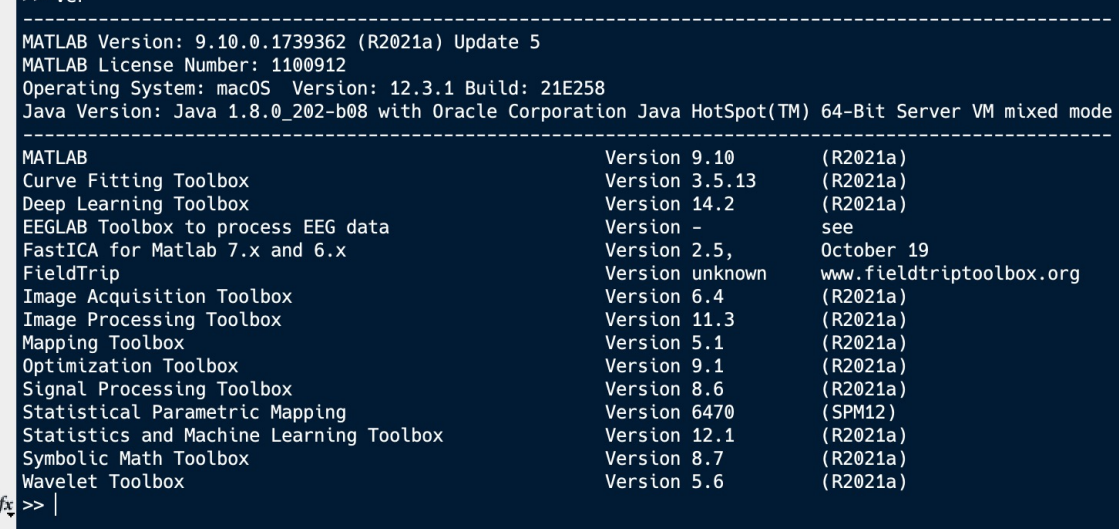

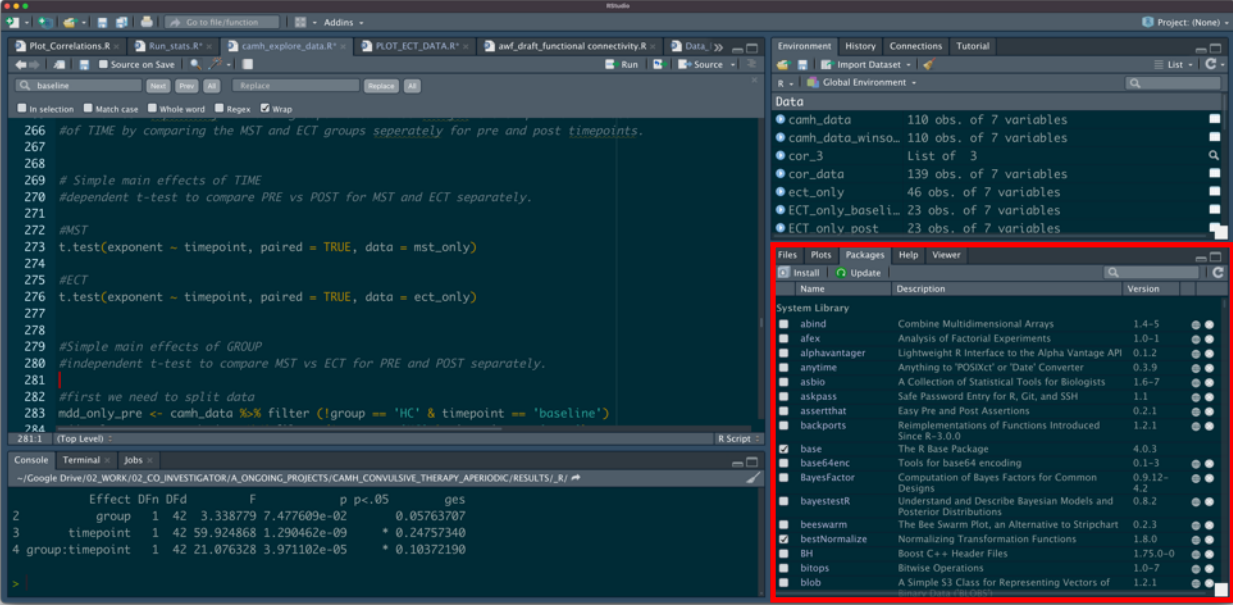

# 2. Installing Toolboxes

- Mathworks toolboxes can be selected at MATLAB installation
- Third party toolboxes need to be installed manually
	- Important to keep track of installed toolboxes
		- This will making backing up easy prior to MATLAB upgrades etc.
		- Generally best to keep in MATLAB directory
			- Mac: /Users/aronhill/Documents/MATLAB
			- Can create 'External\_Toolboxes' folder for storage
	- Add files to path in MATLAB
		- Needed in order for MATLAB to search for files/functions

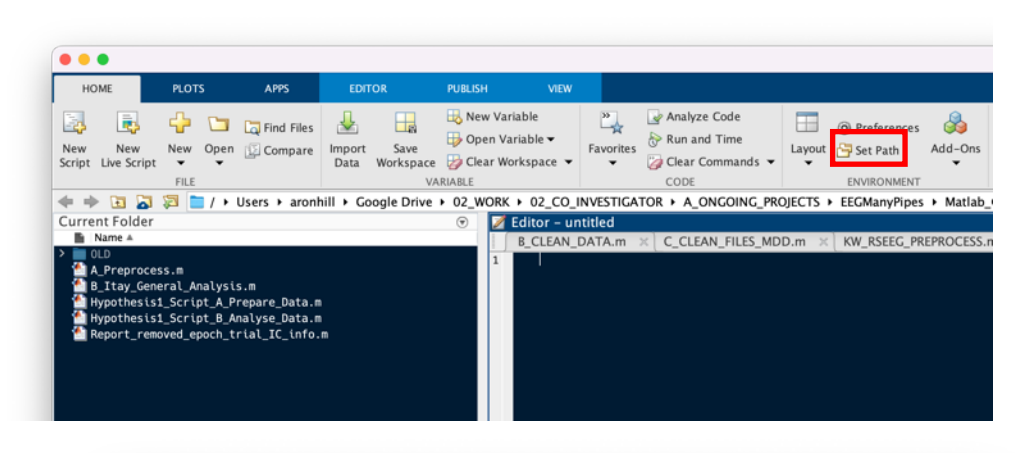

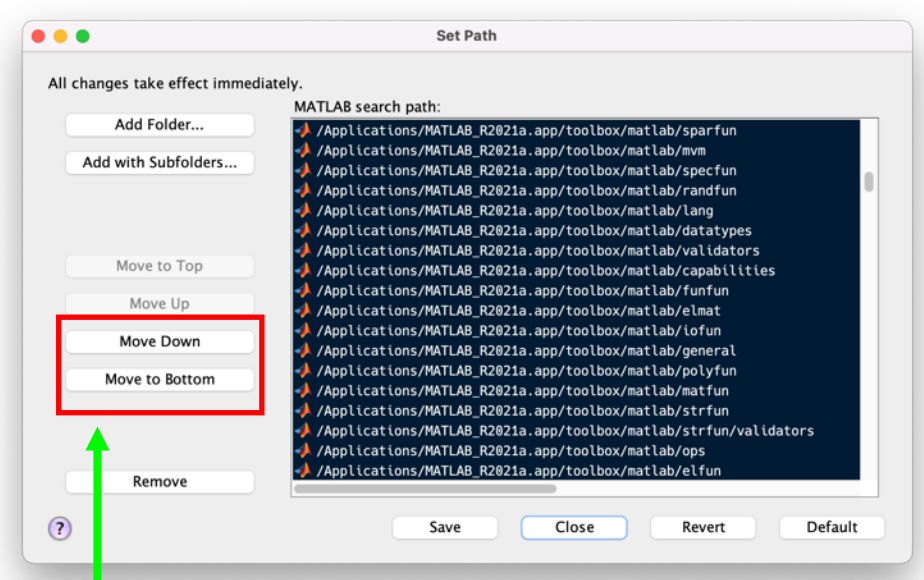

**Tip:** Files contained at the top of the search path take precedence over those lower down. When adding new toolboxes to the MATLAB path, generally a good idea to move to bottom so MATLAB functions are given priority.

## EEGLAB toolboxes

For EEGLAB, additional toolboxes can be added in two ways:

- 1) Directly via the GUI
- 2) download and add to EEGLAB plugins folder
	- EEGLAB will then search this folder

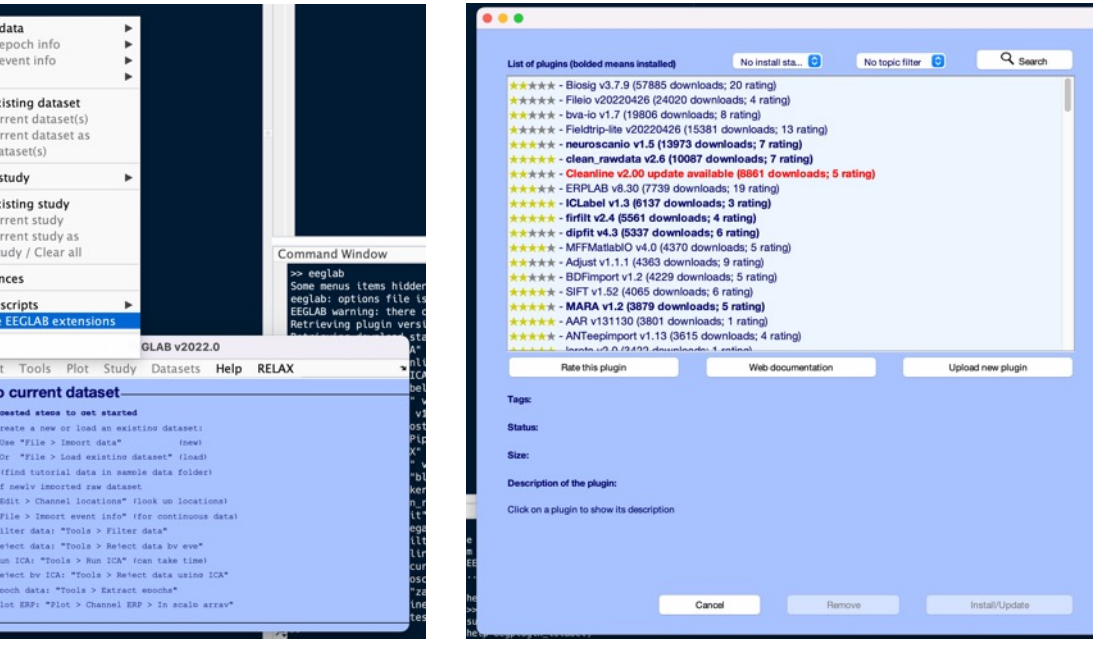

Load ex Save cu Save cu Clear d Create Load ex Save cu Save cu Clear s Prefere History

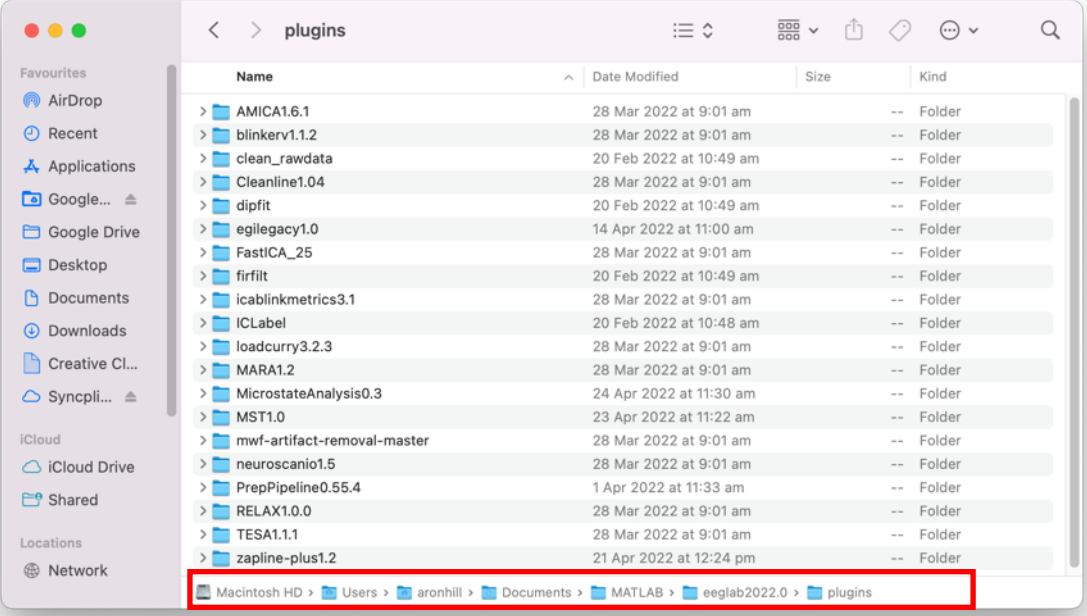

# R Packages

- Packages are the backbone of R greatly expand its capabilities
- Stored on CRAN repository
- Packages can be easily installed from CRAN directly using code:
- Install.packages*("package name"*)
	- E.g., install.packages("ggplot2")
- Then to activate:
- Library(*package name*)
	- $\cdot$  E.g., library(ggplot2)

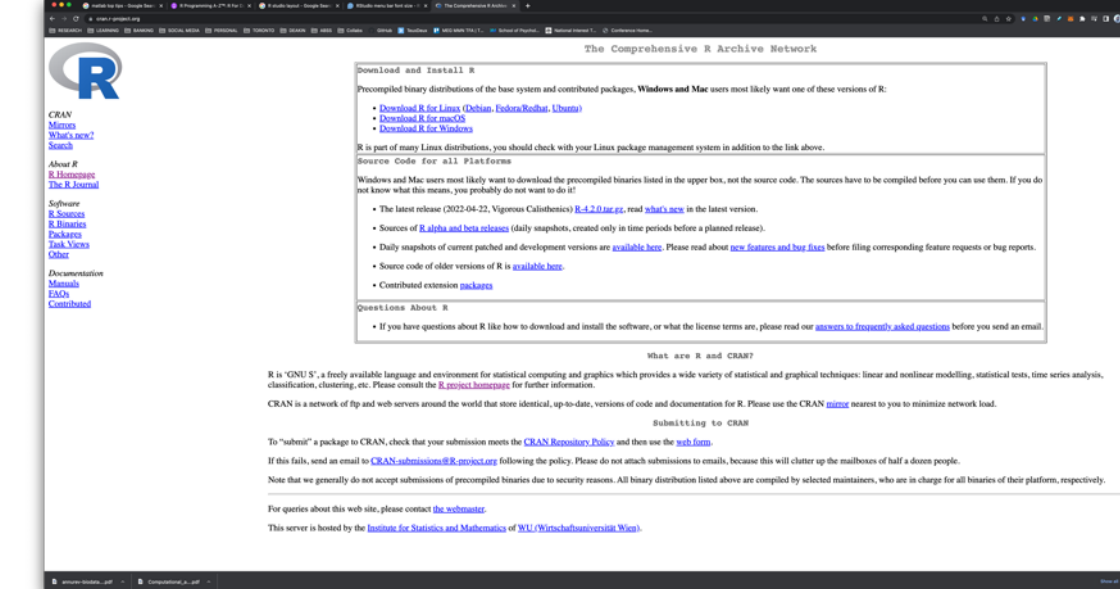

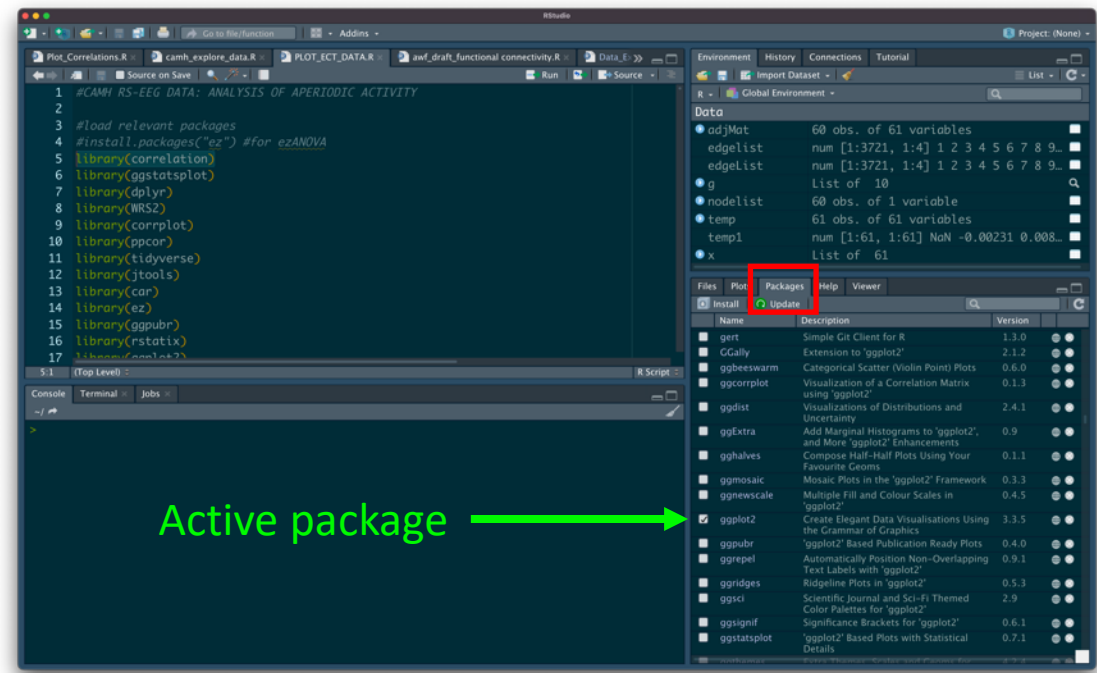

# Use inbuilt help functions

- Help *name of function*
	- Get help file associated with function
- Edit *[name of function](https://au.mathworks.com/matlabcentral/answers/index)*
	- Opens file useful to get more specific<br>details
	- Also helpful as it opens in new window
- Doc *name of function*
	- More detailed info (where available), often including examples`and figures

Mathworks discussion forum:

https://au.mathworks.com/matlabcentral/a nswers/index

# Getting help (R)

- As with Matlab, R has excellent help on functions
	- ?*name of function*
- Consider using tidyverse packages in place of base R packages – often faster and more intuitive

### ?rnorm()

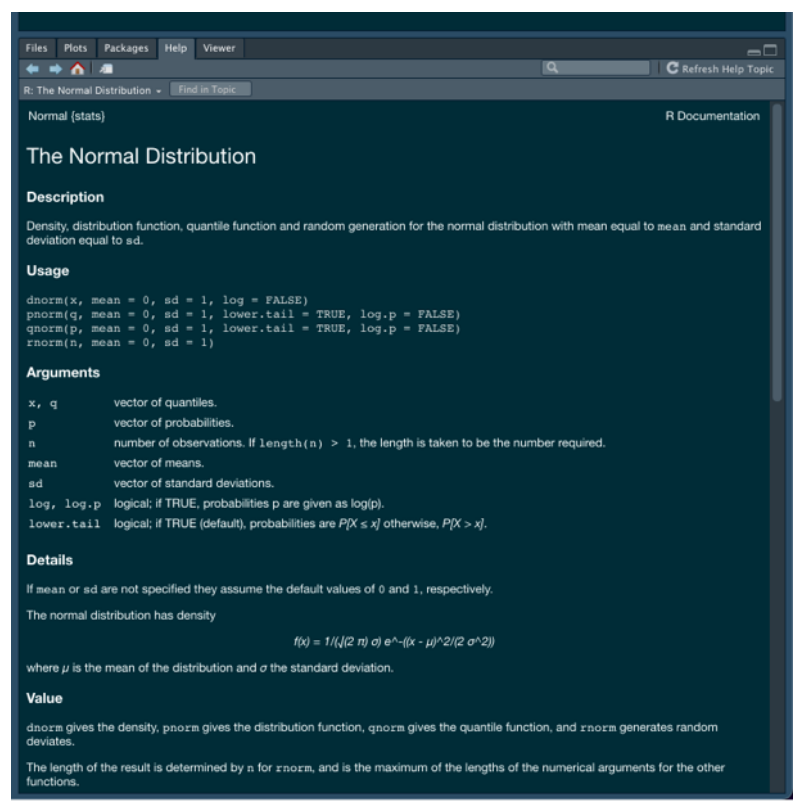

## Building a script

- Creating a script from scratch can be daunting
- Can often be helpful to first outline sections of a script using comments and then fill in the gaps
- This can help structure the script around a specific objective
- Also helps to break down complex analyses into achievable steps

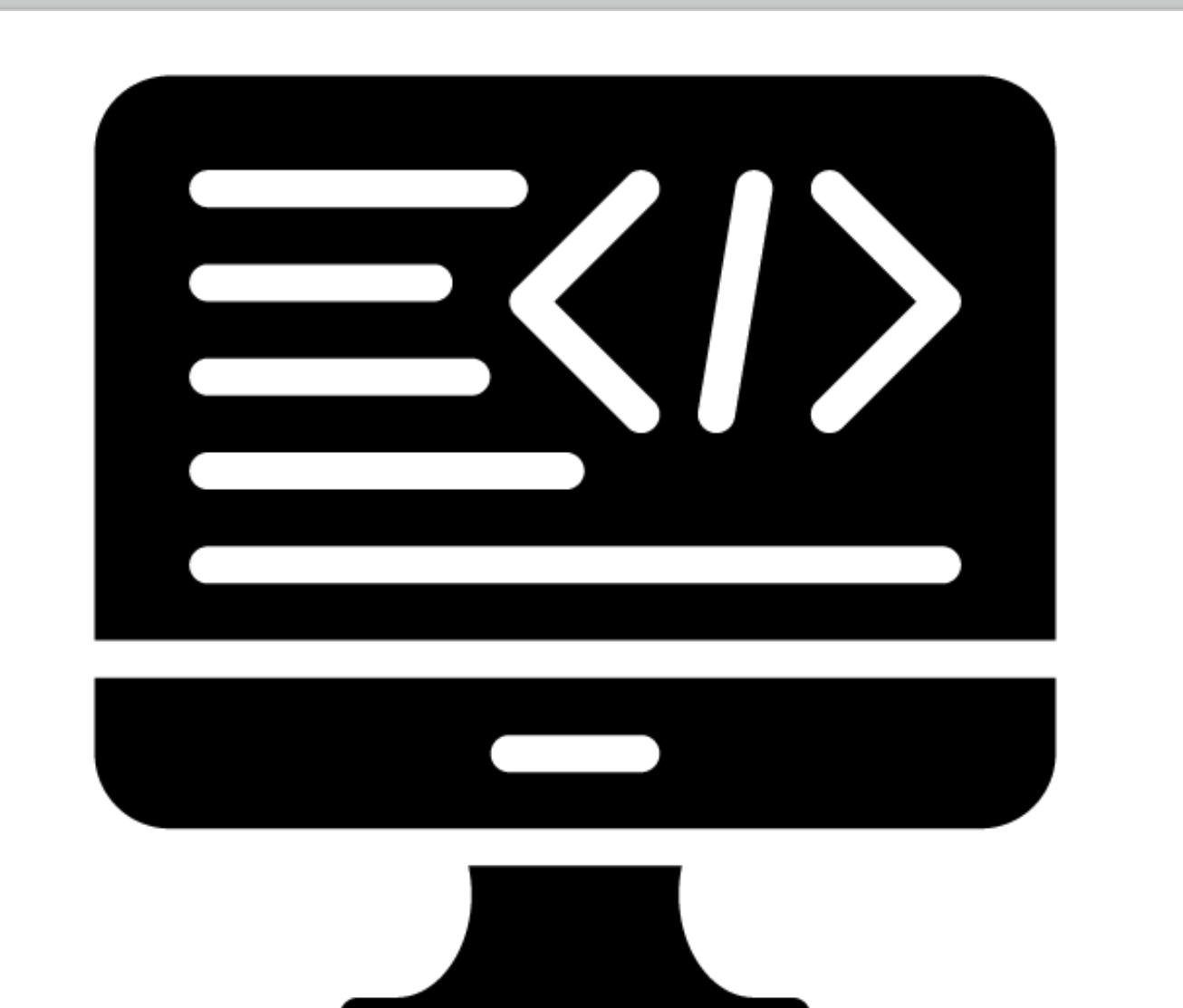

### Write sharable code

#### ANNALS OF THE NEW YORK

#### REVIEW

Progress toward openness, transparency, and reproducibility in cognitive neuroscience

Rick O. Gilmore & Michele T. Diaz, Brad A. Wyble, Tal Yarkoni

First published: 02 May 2017 | https://doi.org/10.1111/nyas.13325 | Citations: 36

Read the full text

T PDF \ TOOLS < SHARE

#### Abstract

Accumulating evidence suggests that many findings in psychological science and cognitive neuroscience may prove difficult to reproduce; statistical power in brain imaging studies is low and has not improved recently; software errors in analysis tools are common and can go undetected for many years; and, a few large-scale studies notwithstanding, open sharing of data, code, and materials remain the rare exception. At the same time, there is a renewed focus on reproducibility, transparency, and openness as essential core values in cognitive neuroscience. The emergence and rapid growth of data archives, meta-analytic tools, software pipelines, and research groups devoted to improved methodology reflect this new sensibility. We review evidence that the field has begun to embrace new open research practices and illustrate how these can begin to address problems of reproducibility, statistical power, and transparency in ways that will ultimately accelerate discovery.

#### **PLOS COMPUTATIONAL BIOLOGY**

advanced search

CellPre

Summary of Policy Requirements for Authors Publishing in PLOS Computational Biology Code Sharing Policy Frequently Asked Questions (FAQs) External Link Disclaime

#### **Code Availability**

Summary of Policy Requirements for Authors Publishing in PLOS Computational Biology

- > Upon publication of your article, you must share publicly any code that you created and that directly relates to the results described in your article, unless you claim an exemption to the policy.
- > If you have legal or ethical restrictions on public sharing of your code, please include details of your exemption in your Data Availability Statement, and your request will be passed to the Editor for consideration.
- > A statement about where and how your code can be accessed must be included in the Data Availability Statement in your manuscript

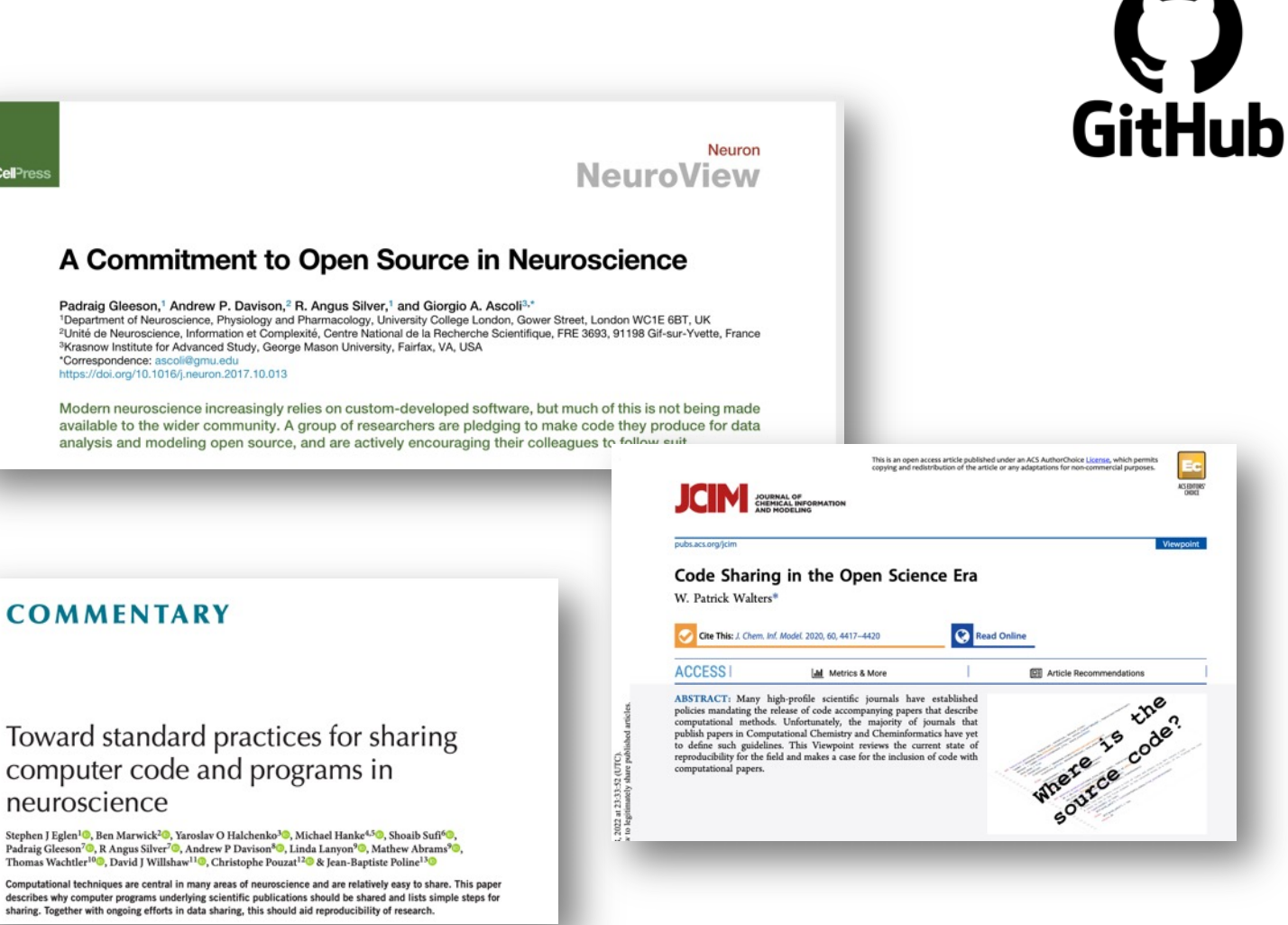

### Example MATLAB Script Load EEG files and preprocess

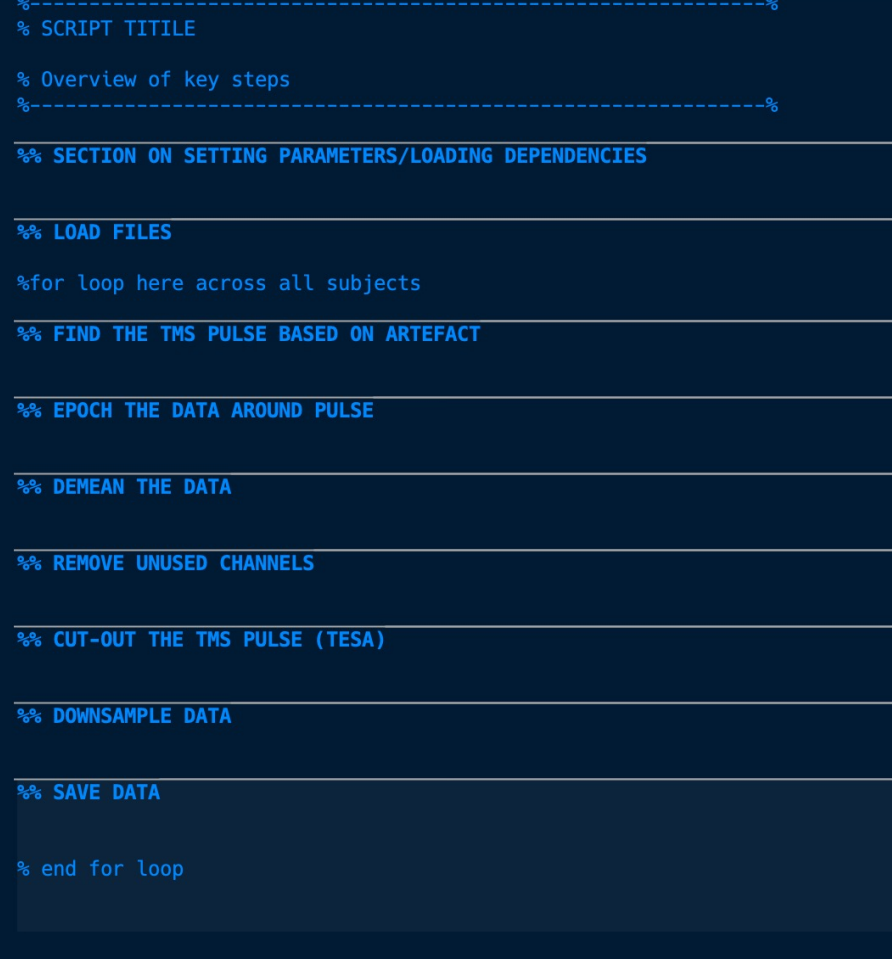

### Step 1: Create an outline

### Step 2: Fill in the blanks…

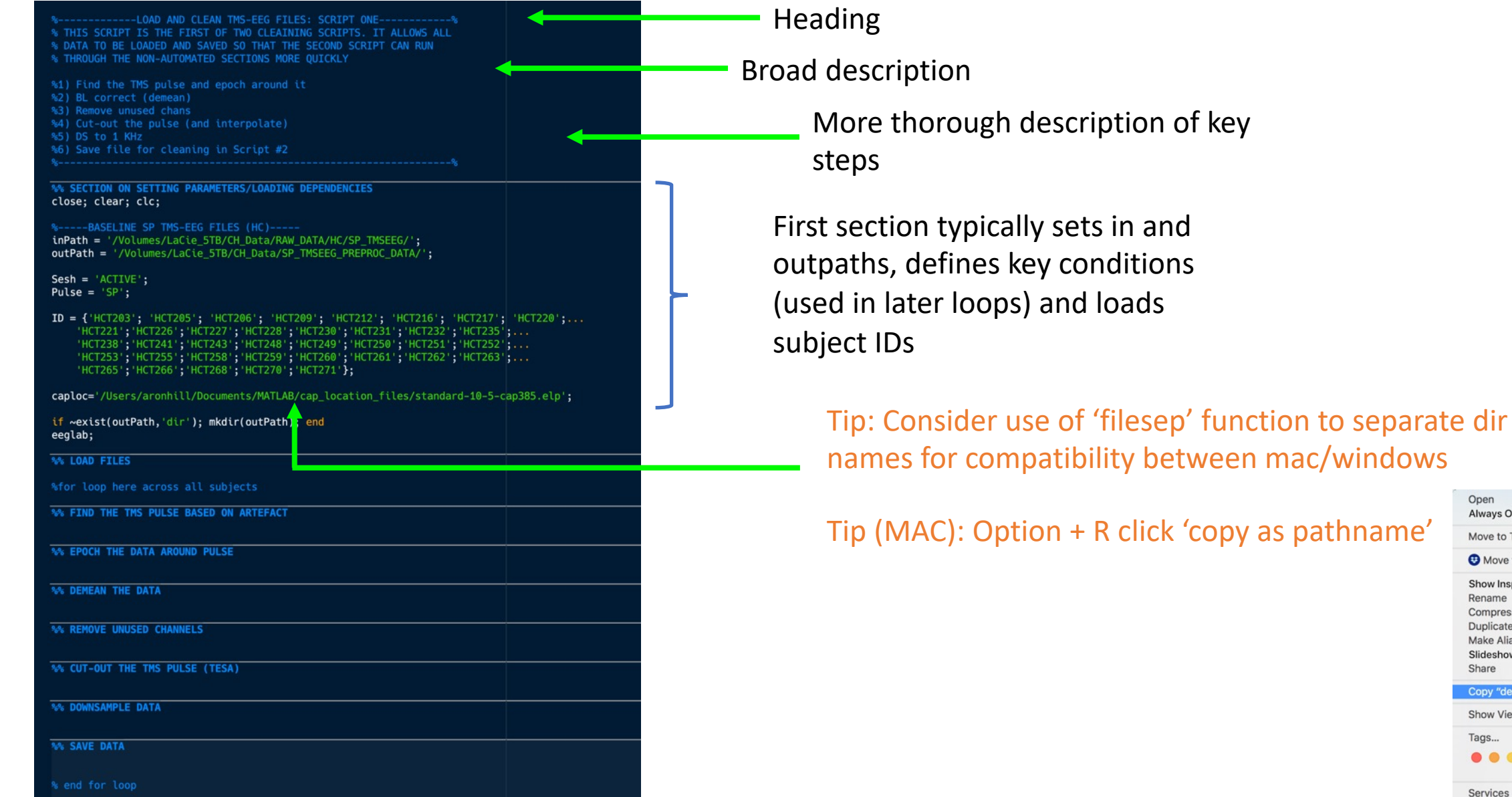

 $\blacktriangleright$ 

 $\mathbf{r}$ 

Open Always Open With

Share

Tags...

Services

Move to Trash Move to Dropbox Show Inspector Rename

Compress "debug.log" Duplicate Make Alias Slideshow "debug.log"

Copy "debug.log" as Pathname Show View Options

 $0 0 0 0 0 0 0 0$ 

### Step 3: Continue to build script

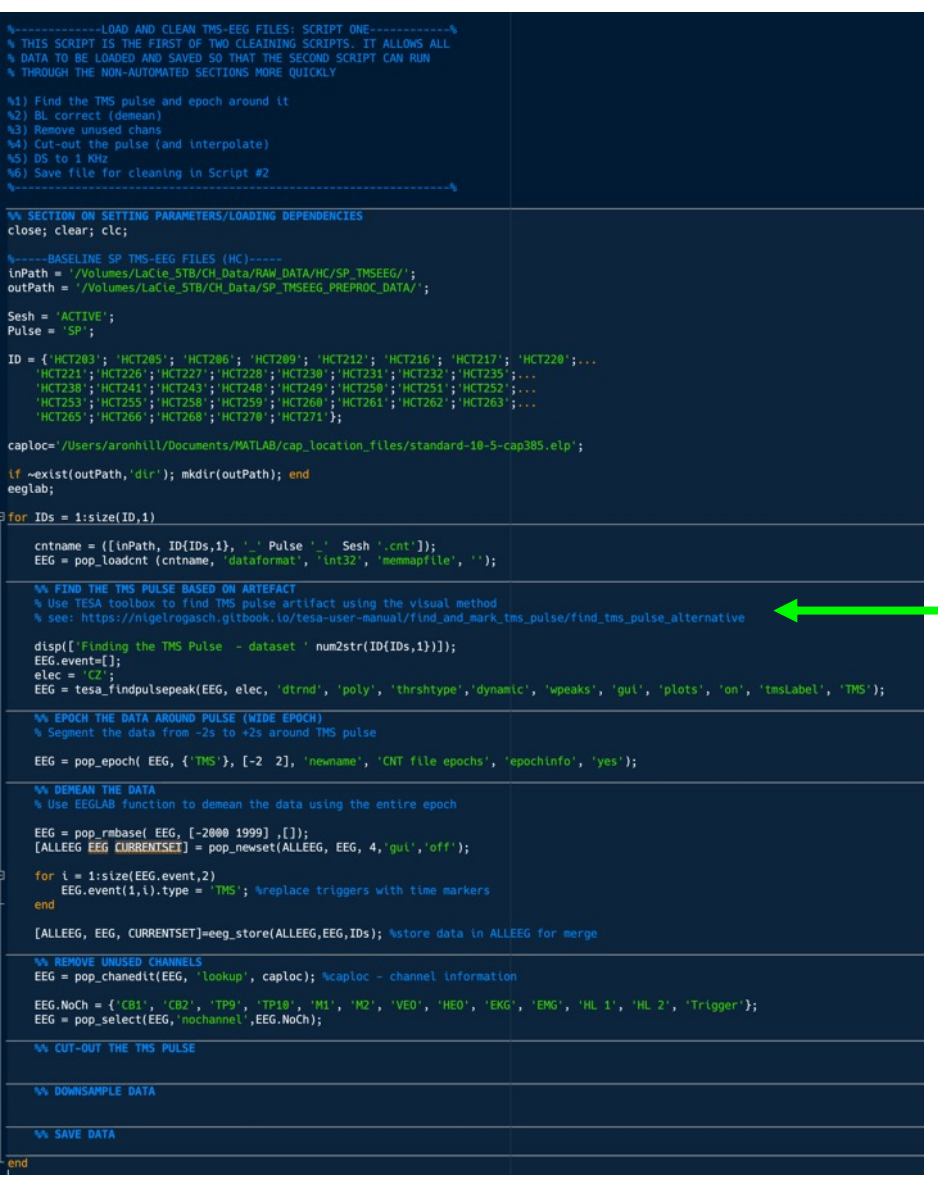

Tip: use *cmd + /* to comment/uncomment chunks of highlighted code (*Cntl + Shift + C* in R)

#### Add further info relating to code chunk

### Tip: use 'smart indent' function to keep code neat

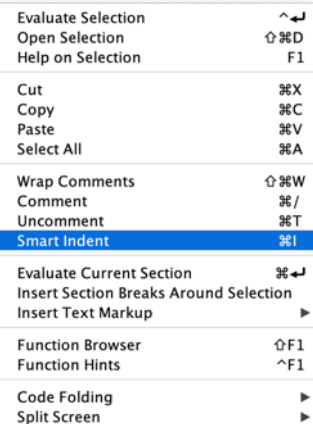

## Use shortcuts

- Run highlighted section of code
	- MATLAB: Shift + F7 (Mac)
	- R: Cntrl + Enter

- Run entire section of code
	- MATLAB: Option + Enter

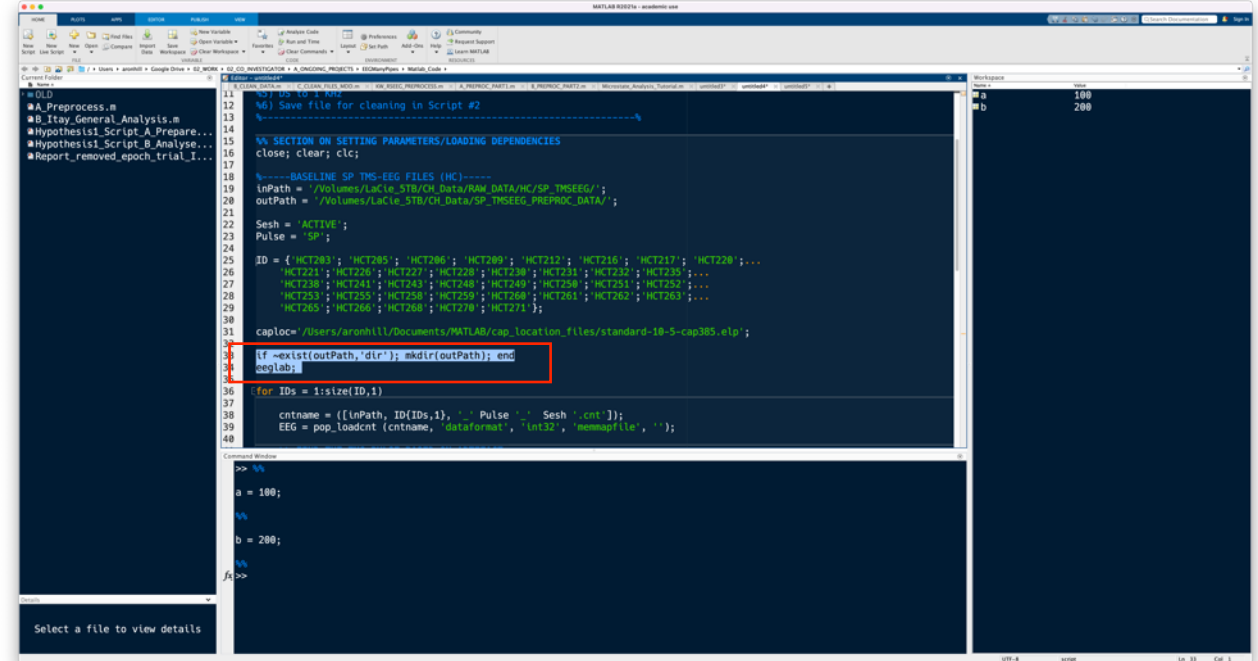

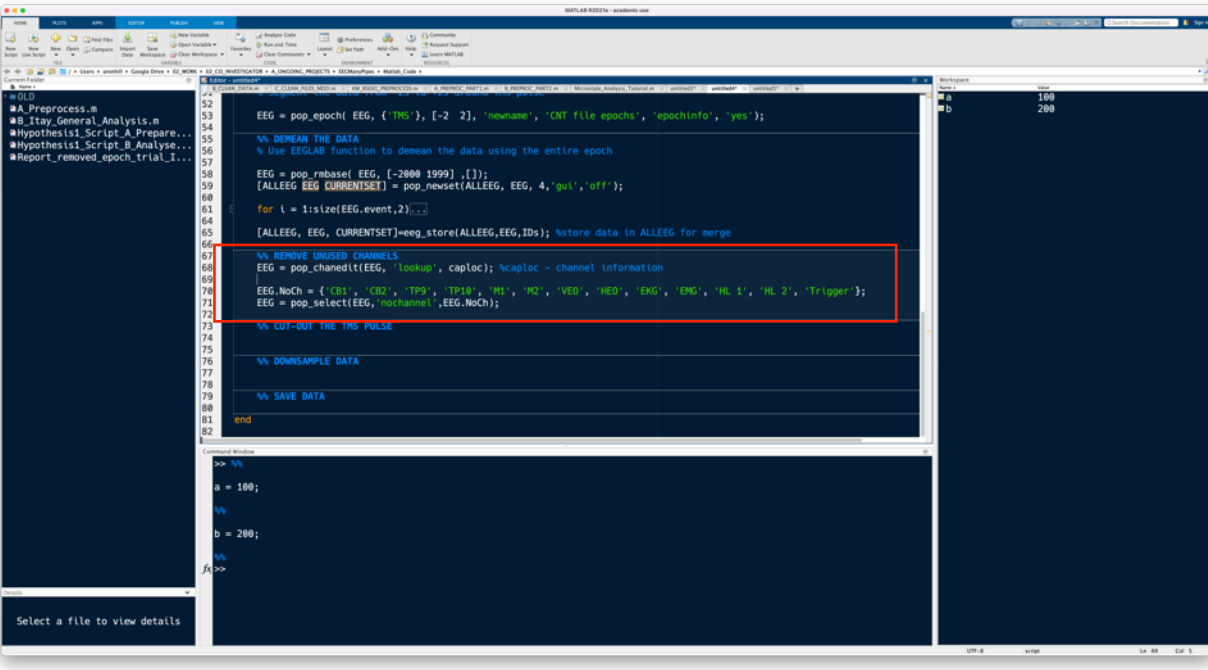

## 4. Customise shortcuts

- A key frustration when swapping between MATLAB and R can be having different shortcuts for performing the same task
- Tip: Consider customizing shortcuts to make them the same across the two platforms Preferences

MATLAB

• Preferences  $\rightarrow$  Keyboard  $\rightarrow$  Shortcuts

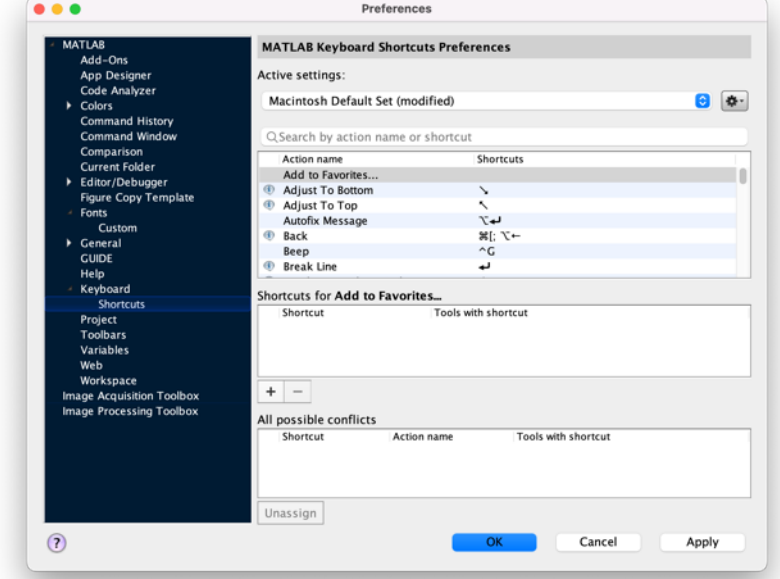

## 5. Use the 'eegh' function

TIP: use the 'eegh' function to build scripts

'Write' sections of code using the GUI

This can be a lifesaver when starting out coding in EEGLAB

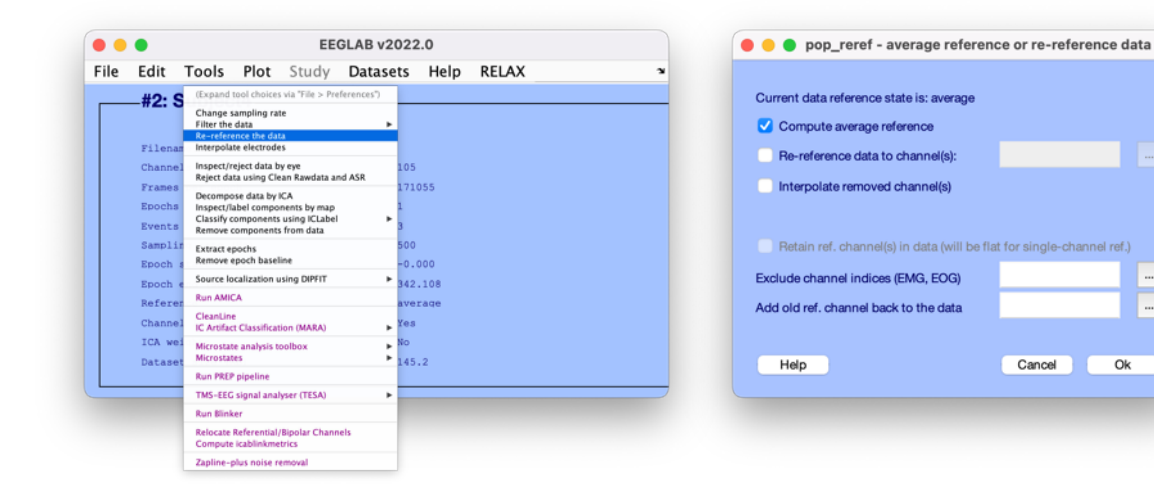

**I**.

Ok

```
>> eegh
[ALLEEG EEG CURRENTSET ALLCOM] = eeglab;
EEG = pop_loadset('filename','Sub4.set','filepath','/Volumes/LaCie_5TB/Microstate_practice_data/EEG/');
[ALLEEG, EEG, CURRENTSET] = eeg store( ALLEEG, EEG, 0);EEG = eeg-checkset(EEG);EEG = pop\_reref( EEG, []);
[ALLEEG EEG CURRENTSET] = pop_newset(ALLEEG, EEG, 1, 'qui', 'off');
```
# Utilise R's array of packages

- Base functions in R can be quite limited/unintuitive
- A major feature of R is its vast array of packages
- https://www.tidyverse.org/

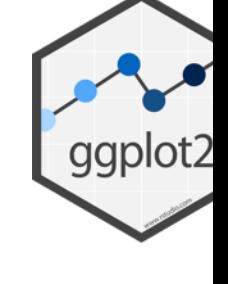

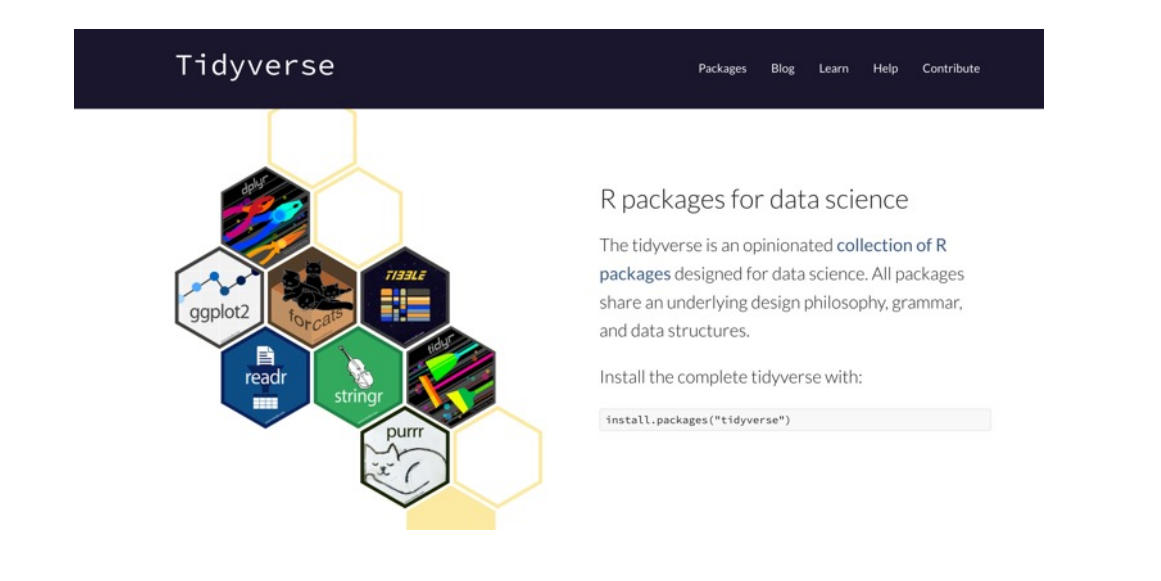

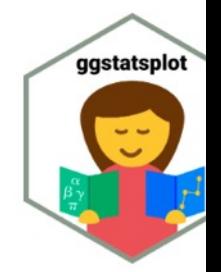

ggscatterstats(fooof\_dat srs\_socia fooof\_exp

# Final Tips

- Find others in your lab/wider university who are at a similar stage to you and meet regularly to share and discuss code, tips, and tricks
- Practice adapting other people's code to work with your own data
- Take opportunities to work with collaborators experienced in coding, or find a mentor who is willing to help you code
- Dedicate time each week to learning how to code (your future self will thank you!)

# Additional Resources

- Mike X Cohen books/courses
	- [https://sincxpress.com/](https://doi.org/10.1177/25152459221074654)
- RELAX pipeline for automated EEG cleaning
	- https://github.com/NeilwBailey/RELAX/releases
- Data wrangling in R (Mike Chapple)
	- Available through Linked in learning
- Nordman et al. (2022) Data Visualization Us Who Do Not Use R (doi: https://doi.org/10.1177/25152459221074654)

# Thanks for listening!

Doctors: Googling stuff online does not make you a doctor.

#### Programmers:

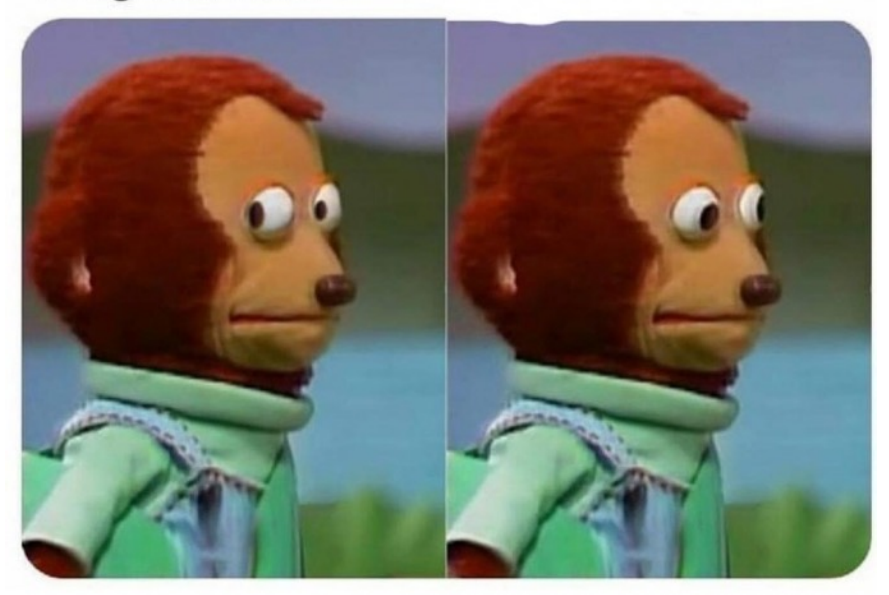